Abaixo um exemplo COMPLETO de como funciona o processo (troca de mercadorias) no **Sistema Vitrine Administrador e Vitrine Filial.**

Primeiramente temos que entender que o processo de "**troca de mercadoria**" no Sistema Vitrine é somente para uso **Gerencial do cliente**, ou seja, através de **NOSSOS RELATORIOS** o cliente terá o devido controle das operações.

A troca na **impressora fiscal** nesses casos "**NÃO EXISTE**" porque todo o valor digitado na VENDA entra nos TOTALIZADORES "**Grande Total**" que é irreversível, ou seja, não pode ser alterado e também no "**Venda Bruta Diária**" que é responsável pelos valores do dia do ECF e são ZERADOS a cada redução-Z efetuada.

Em resumo não adianta o cliente querer controlar as TROCAS pelos TOTALIZADORES que não NUNCA vai bater.

Abaixo um exemplo simples de **Venda** seguida por **Troca.**

Venda do **Produto (1 – ADAPTADOR WIRELESS D-LIMK)** no valor de **R\$2,00.**

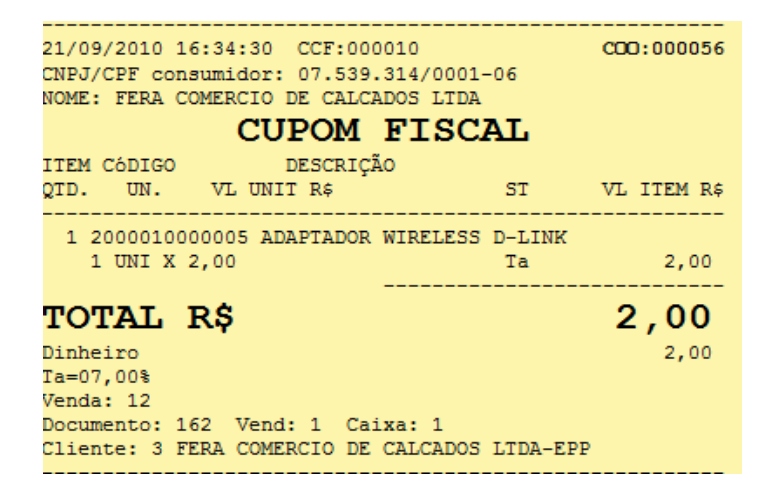

Vamos dizer que depois o cliente retornou para efetuar a **troca** desta mercadoria por outro de **VALOR IGUAL** ou de **MAIOR valor.** 

**A troca foi efetuada pelo produto (3 – MOUSE MICROSOFT) no valor de R\$3,00.**

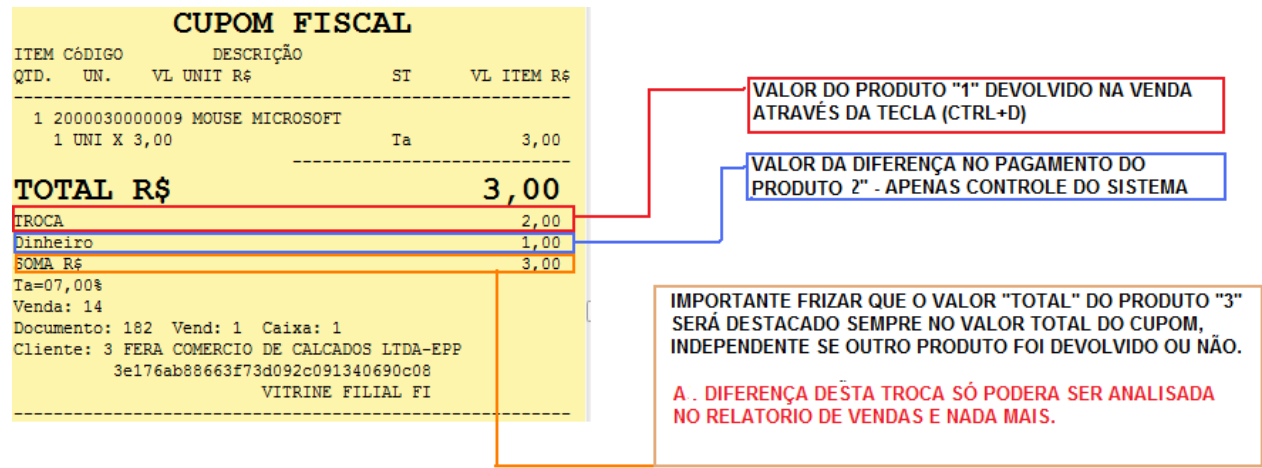

Na Venda acima independente de entrar com **produto "1"** na devolução o Cliente fecha este **CUPOM FISCAL** com o valor de **R\$3,00** sendo que ira pagar o **valor do ICMS** em cima dos **R\$3,00.**

**Após a troca via Sistema será necessário o contribuinte efetuar o seguinte processo.**

Na hipótese de devolução de mercadoria em virtude de troca, a Consulente emitirá Nota Fiscal referente à entrada, nos termos dos artigos 136 e 138 do RICMS/2000. O valor total correspondente ao imposto debitado por ocasião da saída pode ser creditado (artigo 63, inciso I, alínea "a", do RICMS/2000), desde que sejam observados todos os requisitos previstos no artigo 452 desse regulamento, inclusive o disposto no item 2 do §1° desse artigo.

Quando da saída da mercadoria pela qual houve a troca, emitirá documento fiscal correspondente ao valor total dessa nova operação. Processo já efetuado no Segunda VENDA produto "2"

**Após o processo acima foi tirado uma leitura-X**

## **Segue a leitura-x**

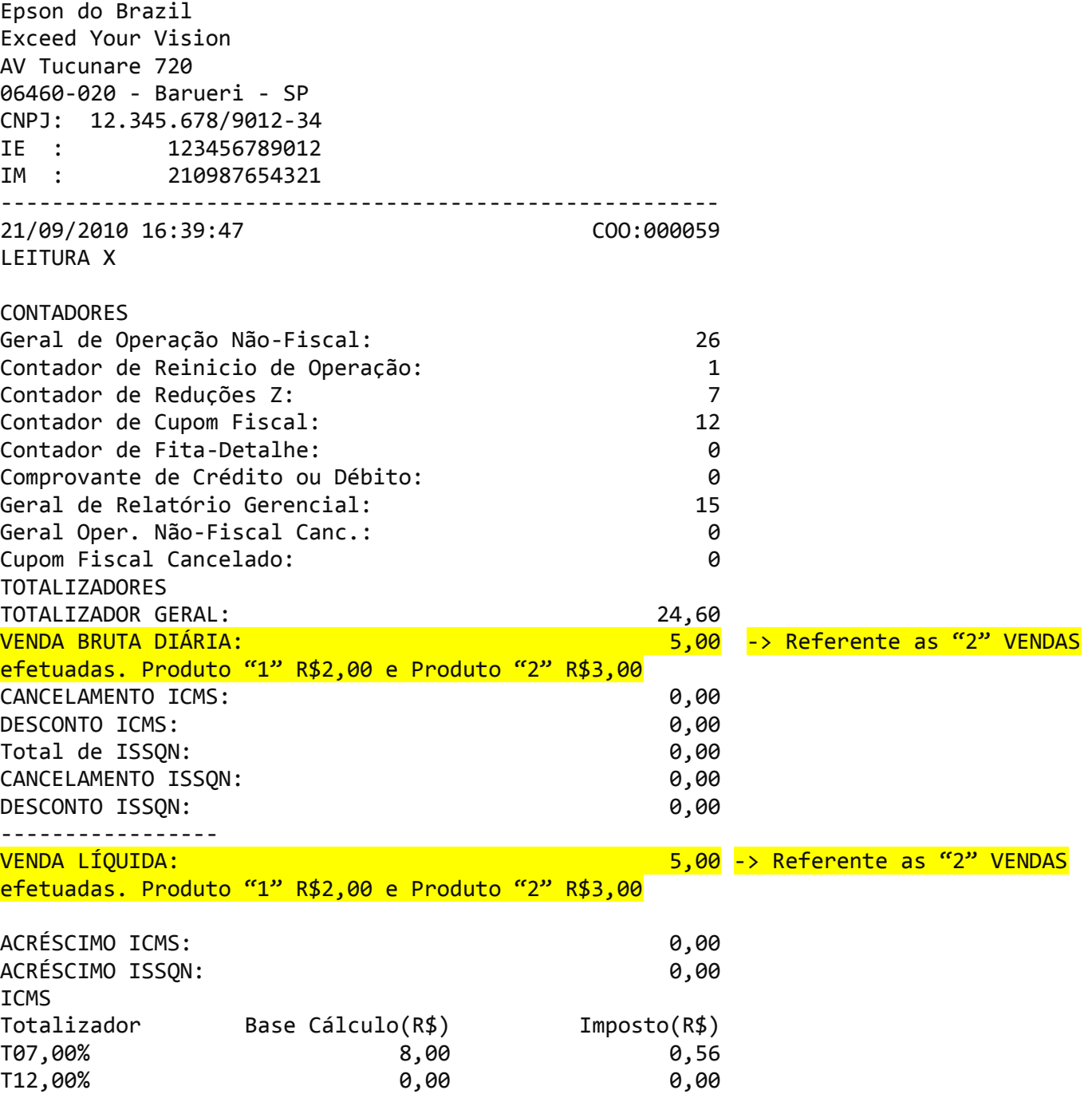

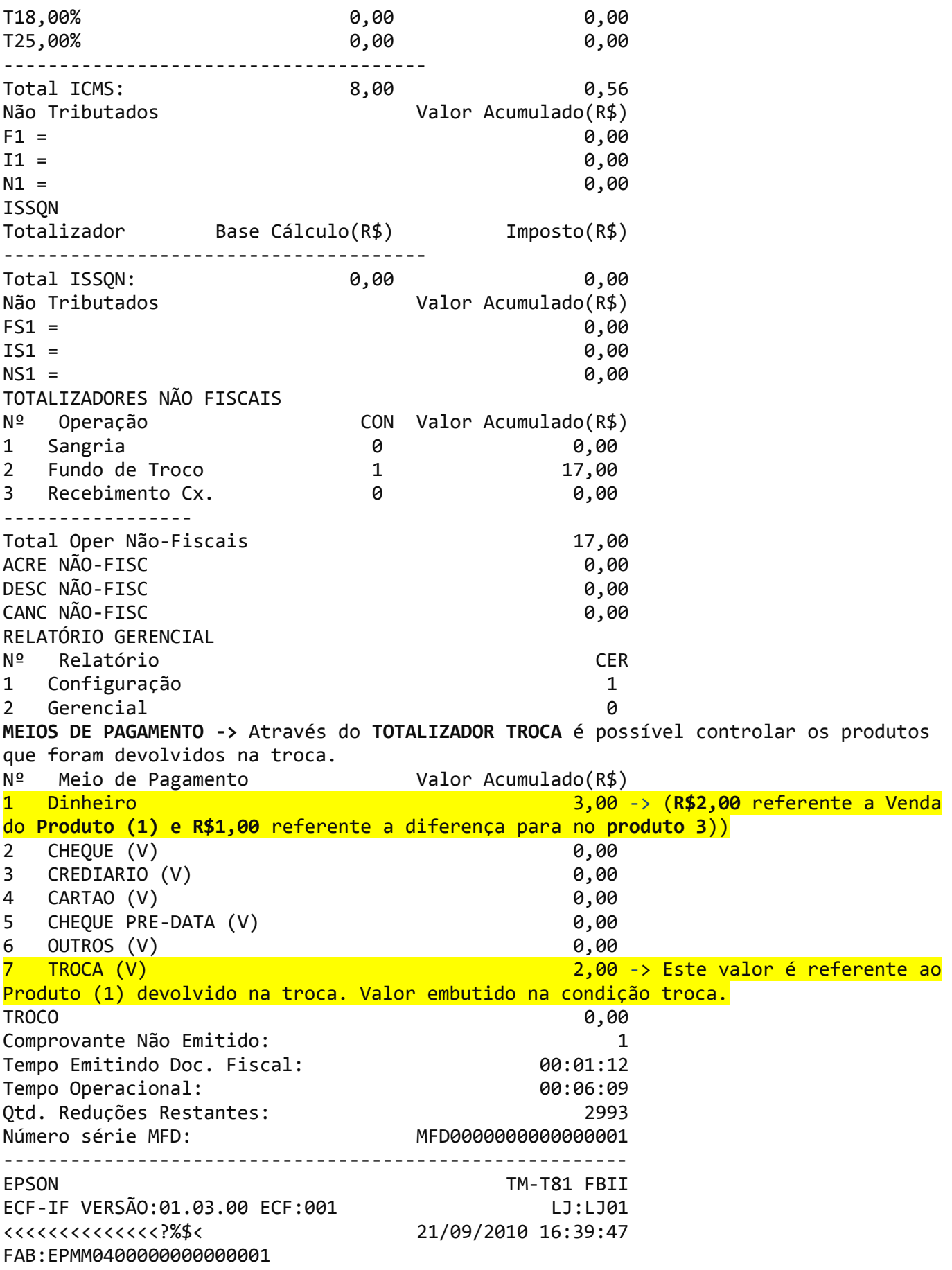

## **Abaixo o controle gerencial que o cliente poderá fazer para controle das trocas.**

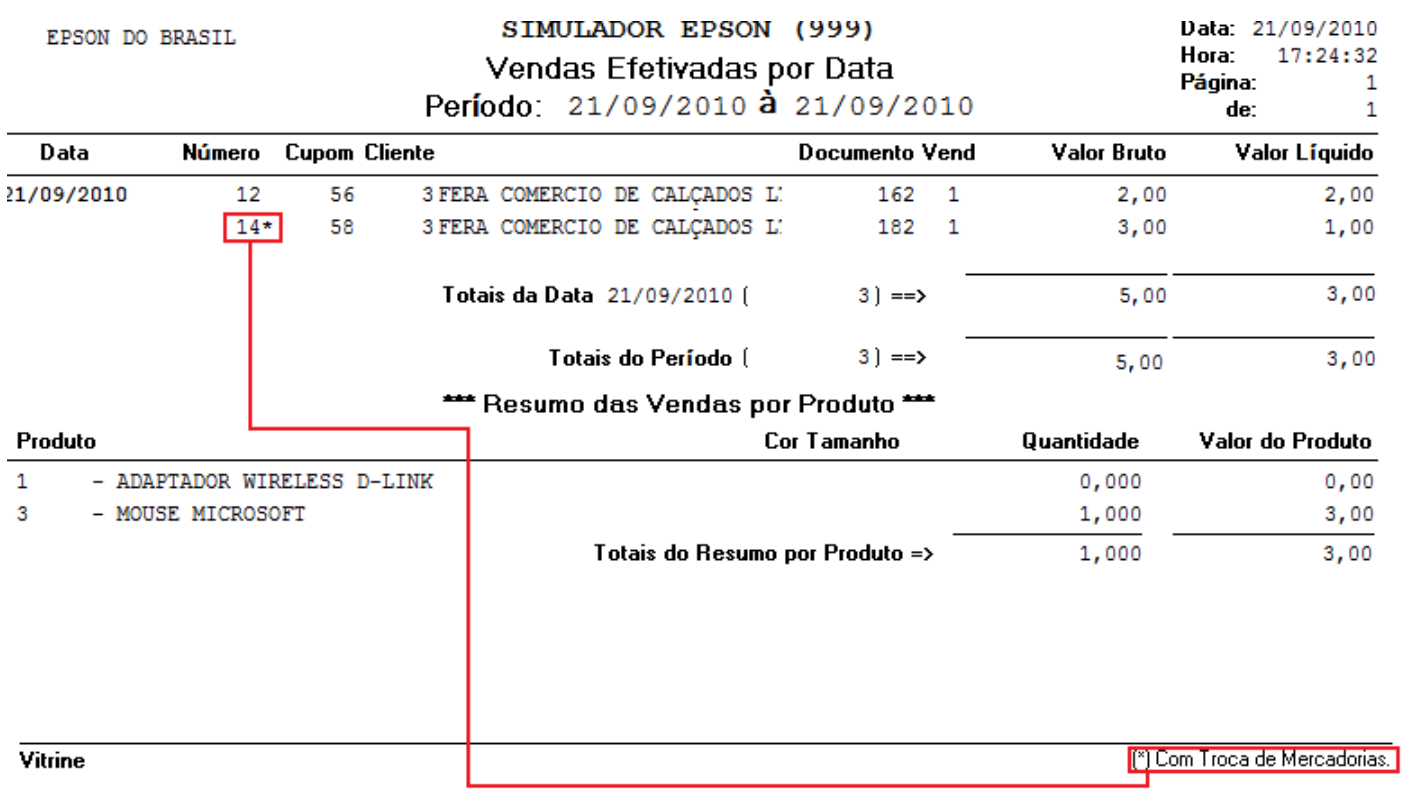

## **Relatório de Vendas do Sistema.**